# Edit DNS Zone

#### **For cPanel & WHM version 60**

(Home >> DNS Functions >> Edit DNS Zone)

**[Overview](#page-0-0)** [Zone and server information](#page-0-1) [Edit DNS Zone](#page-0-2) [Record Type](#page-0-3) [Add entries](#page-1-0) [Set a separate IP address for the domain and mail server](#page-1-1) [Additional documentation](#page-2-0)

### <span id="page-0-0"></span>**Overview**

This feature allows you to edit the records in a domain's DNS zone file.

#### **Warning:**

You **must** configure your DNS records correctly to allow visitors to access the domains.

To edit a DNS zone or view zone information, select the desired domain from the Choose a Zone to Edit menu and click Edit. A new interface will appear.

## <span id="page-0-1"></span>**Zone and server information**

The top of the Edit DNS Zone interface displays the following zone and server information:

- cPanel first The cPanel & WHM version and build number on which you created the DNS zone.
- update\_time The Unix date and time of the last update to the zone file.
- Cpanel::ZoneFile::VERSION The zone file version that cPanel & WHM uses.
- hostname The server's hostname.
- latest The current cPanel & WHM version on the server.
- Zone file for The DNS zone's domain.
- \$TTL The default time to live (TTL), in seconds. This value specifies how long clients cache DNS zone data.

## <span id="page-0-2"></span>**Edit DNS Zone**

The Edit DNS Zone interface displays a table of the domain's DNS entries in the following columns:

- Domain The domain name.
- TTL The DNS entry's TTL.
- Record Type The DNS [record type](#page-0-4).

#### **Warning**

The Class value for each DNS zone **must** be IN.

#### <span id="page-0-4"></span><span id="page-0-3"></span>**Record Type**

The following table lists the most common DNS record types:

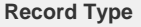

**Rescription Description** 

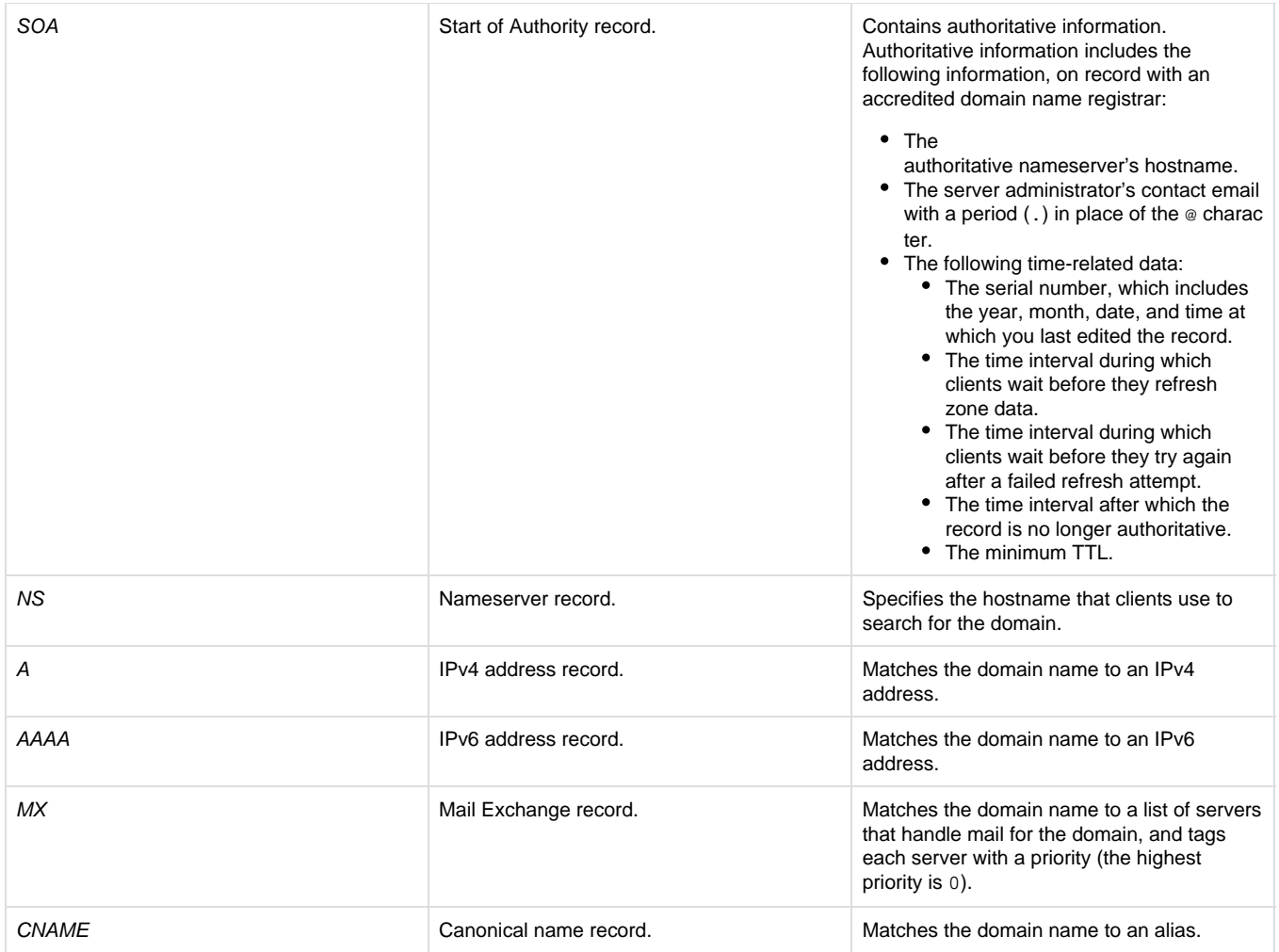

#### <span id="page-1-0"></span>**Add entries**

Use the empty text boxes below the Add New Entries Below this Line heading to add new entries to the DNS zone.

#### **Warning:**

You **must** configure your DNS records correctly to allow visitors to access the domains.

After you enter the desired information, click Save.

#### <span id="page-1-1"></span>**Set a separate IP address for the domain and mail server**

If you change the IP address of the domain's A record, your mail server's IPv4 address also automatically changes. This occurs because the standard zone template uses a CNAME record to point the mail server to the domain's A record.

To assign a different IPv4 address to the mail server, perform the following steps:

1. Change the MX record value to mail.\$domain., where \$domain. represents the domain. For example, change example.com. to ma il.example.com.

#### **Important:**

You **must** include the trailing period after mail.example.com.

- 2. Select CNAME from the Record Type menu.
- 3. Click Save.

To change the zone template so that all new domains create MX records that assign your mail server a different IP address, use WHM's [Edit](https://documentation.cpanel.net/display/60Docs/Edit+Zone+Templates) [Zone Templates](https://documentation.cpanel.net/display/60Docs/Edit+Zone+Templates) interface ( Home >> DNS Functions >> Edit Zone Templates ).

## **Email Routing**

You can select any of the following Email Routing settings for your mail exchangers:

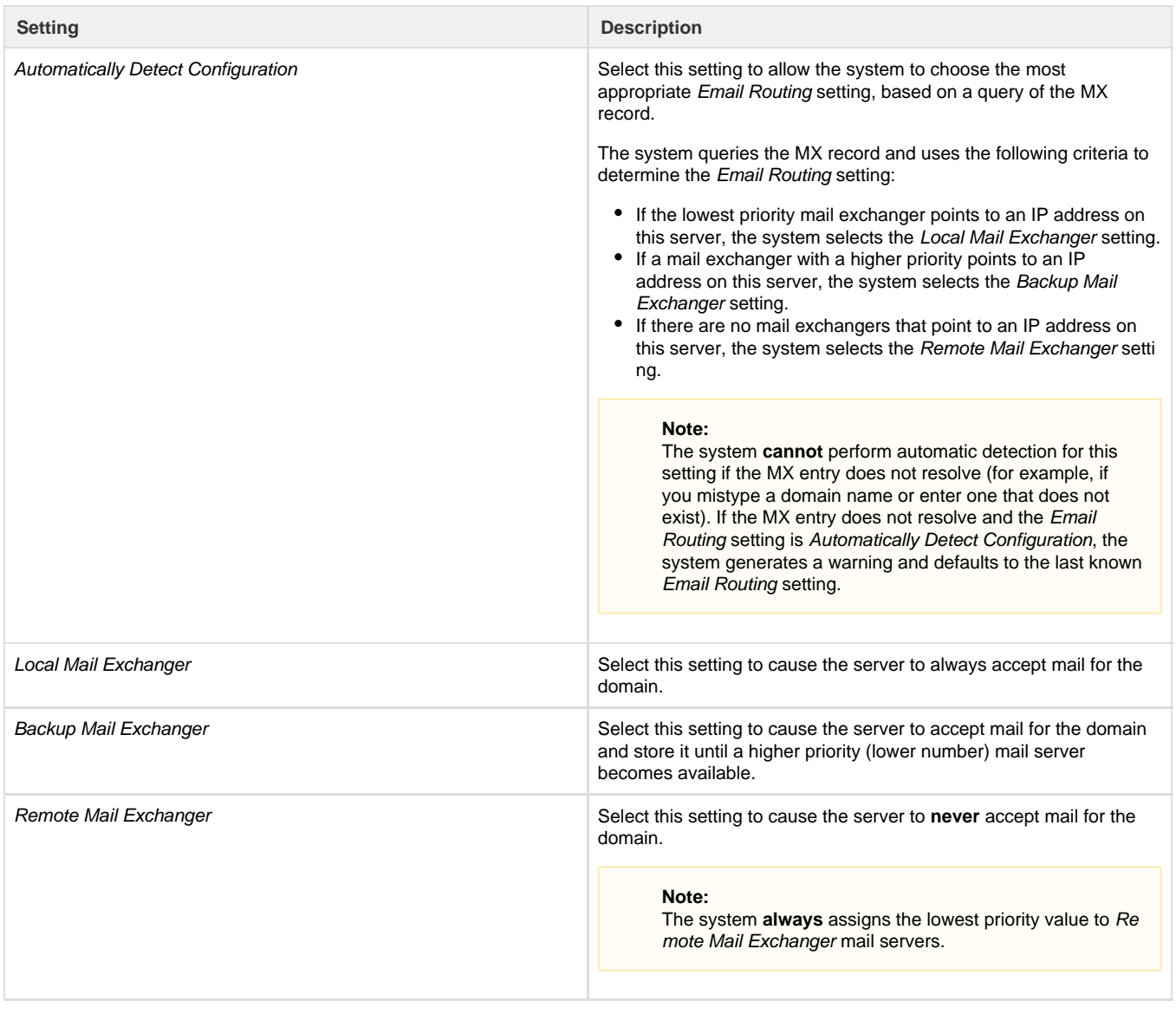

#### **Note:**

For the Automatically Detect Configuration setting to treat additional IP addresses as local, you **must** add them to the list of local IP addresses. Add IP addresses to the list in WHM's [Configure Remote Service IPs](https://documentation.cpanel.net/display/60Docs/Configure+Remote+Service+IPs) interface (Home >> IP Functions >> Configure Remote Service IPs).

## <span id="page-2-1"></span><span id="page-2-0"></span>**Additional documentation**

[Suggested documentation](#page-2-1)[For cPanel users](#page-3-2)[For WHM users](#page-3-1)[For developers](#page-3-0)

## Content by label

There is no content with the specified labels

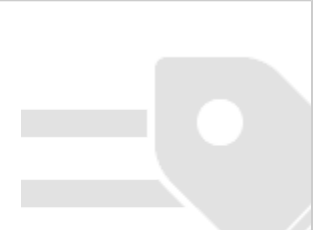

## <span id="page-3-2"></span>Content by label

There is no content with the specified labels

## <span id="page-3-1"></span>Content by label

There is no content with the specified labels

- <span id="page-3-0"></span>[Guide to Custom dnsadmin Plugins](https://documentation.cpanel.net/display/SDK/Guide+to+Custom+dnsadmin+Plugins)
- [Guide to Custom dnsadmin Plugins Node Configuration Files](https://documentation.cpanel.net/display/SDK/Guide+to+Custom+dnsadmin+Plugins+-+Node+Configuration+Files)
- [Guide to Custom dnsadmin Plugins The Setup Module](https://documentation.cpanel.net/display/SDK/Guide+to+Custom+dnsadmin+Plugins+-+The+Setup+Module)
- [Guide to Custom dnsadmin Plugins The Remote Module](https://documentation.cpanel.net/display/SDK/Guide+to+Custom+dnsadmin+Plugins+-+The+Remote+Module)
- [Guide to Custom dnsadmin Plugins Remote Module Command Methods](https://documentation.cpanel.net/display/SDK/Guide+to+Custom+dnsadmin+Plugins+-+Remote+Module+Command+Methods)